# Instrukcja uzyskiwania dostępu do sprawy

Dostęp do sprawy, obejmujący dostęp do informacji o posiedzeniach sądowych w sprawie oraz **dostęp do dokumentów (pism sądowych)** publikowanych w Portalu Informacyjnym przyznawany jest przez sąd prowadzący sprawę, bez konieczności wykonywania żadnych czynności w Portalu Informacyjnym przez pełnomocnika. W przypadku gdy dostęp ten nie został przyznany, a pełnomocnik zawodowy zna sygnaturę sprawy, w której występuje w charakterze pełnomocnika, może on złożyć **wniosek o udzielenie dostępu do sprawy w Portalu Informacyjnym.**

#### **UWAGA!**

W każdym wypadku, w którym pełnomocnik zawodowy posiada informację o sygnaturze sprawy, a nie uzyskał dostępu do sprawy w Portalu Informacyjnym, zaleca się złożenie wniosku o udzielenie dostępu do sprawy. Usprawnia to pracę sądu, który weryfikuje uprawnienia do uzyskania dostępu do sprawy.

### 1. Składanie wniosku

W celu złożenia wniosku o udzielenie dostępu do sprawy z bocznego menu należy wybrać zakładkę "Wnioski", a następnie kliknąć w przycisk "Złóż wniosek".

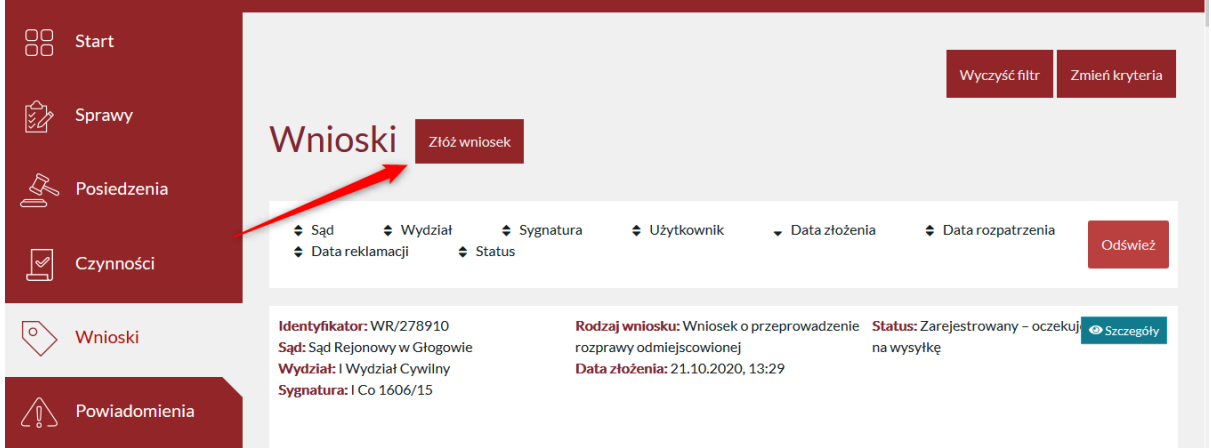

Z listy dostępnych wniosków należy wybrać opcję "Wniosek o udzielenie dostępu do sprawy".

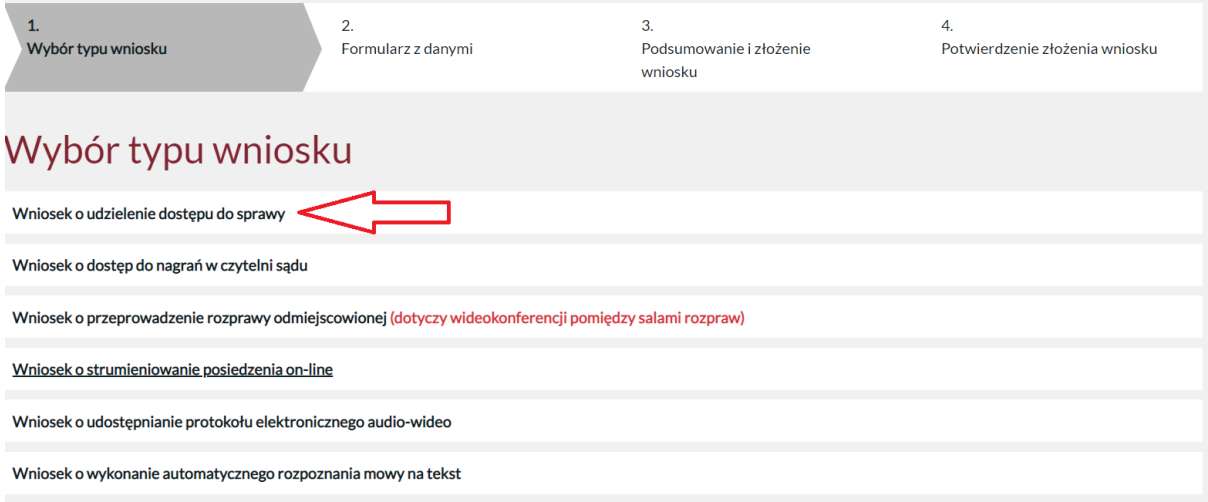

Kliknięcie w ten typ wniosku uruchomi formularz, który należy uzupełnić danymi prowadzonej sprawy.

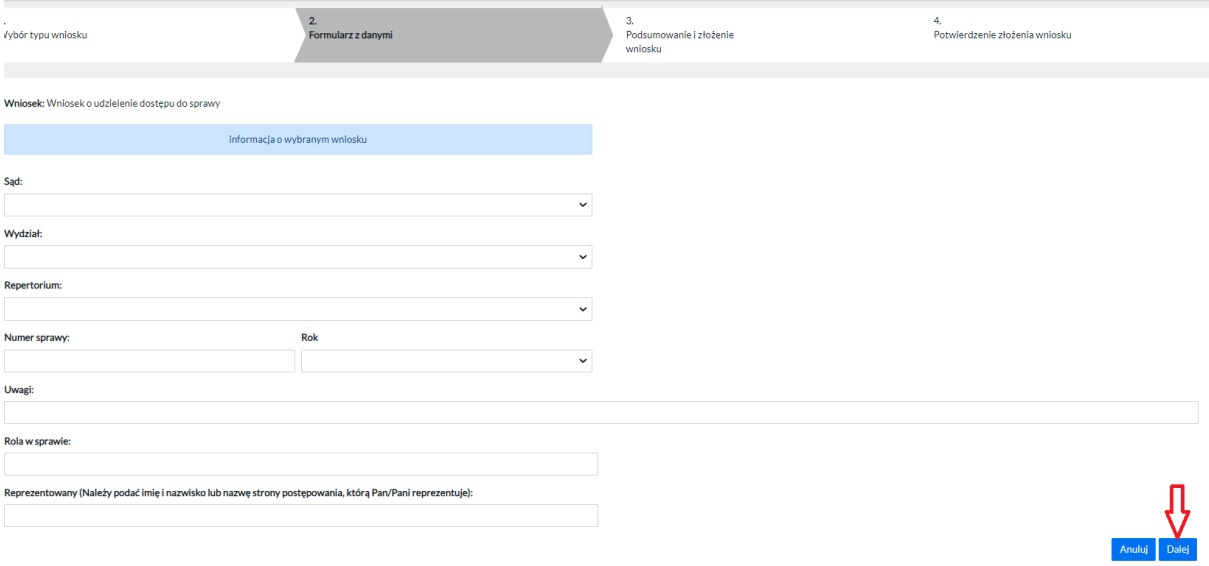

Po wypełnieniu formularza należy kliknąć w przycisk "Dalej", a następnie zweryfikować wprowadzone dane i potwierdzić wniosek klikając opcję "Złóż wniosek".

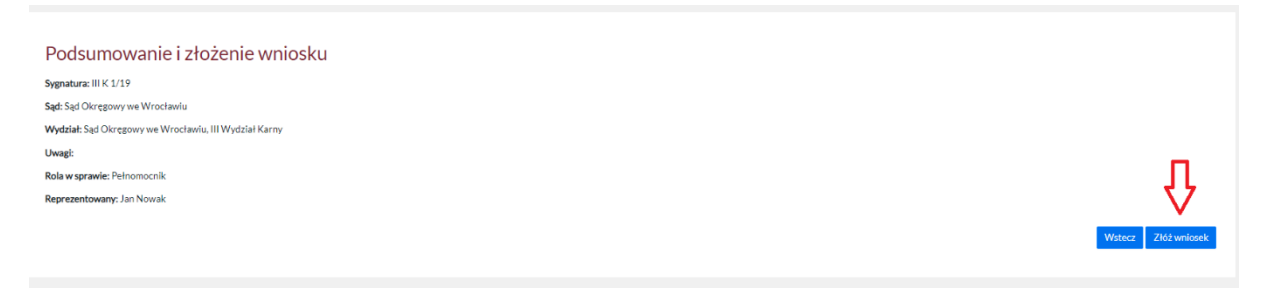

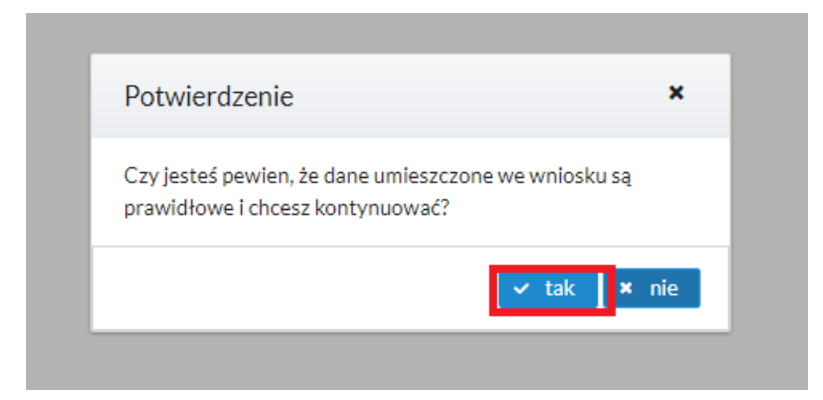

Dostęp do sprawy zostanie przyznany po zweryfikowaniu przez pracownia sądu uprawnienia do uzyskania wglądu do danej sprawy przez pełnomocnika zawodowego. Prawidłowe złożenie wniosku potwierdzone jest wyświetleniem komunikatu widocznego poniżej, a także poprzez powiadomienie w wiadomości e-mail.

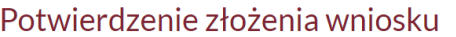

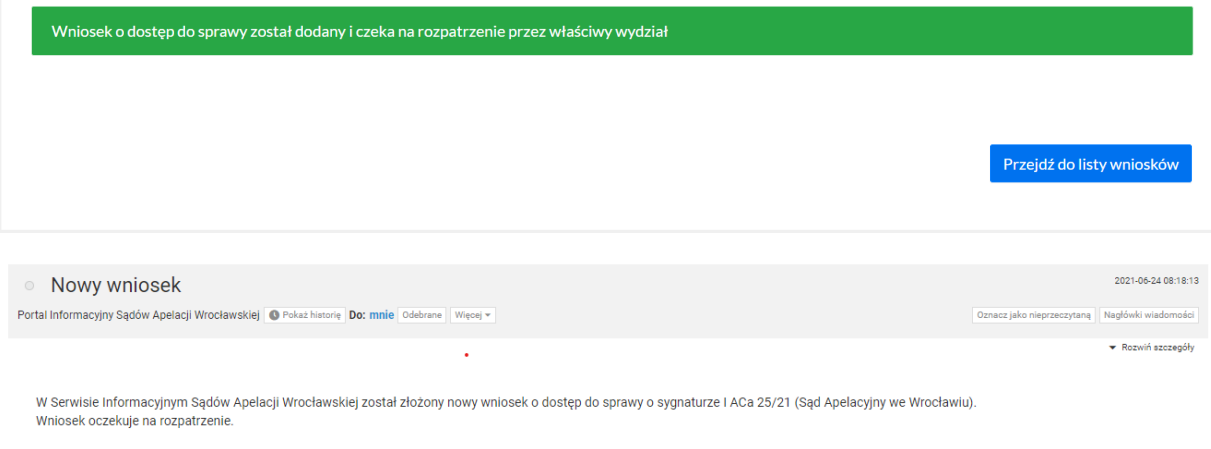

Powyższa informacja została wygenerowana automatycznie. Prosimy na nią nie odpowiadać.

### **UWAGA!**

**Składając wniosek o udzielenie dostępu do sprawy należy sprawdzić czy pełnomocnik jest zalogowany do Portalu Informacyjnego w apelacji, w której znajduje się sąd prowadzący daną sprawę.** W takim wypadku należy przełączyć konto bądź, odpowiednio, aktywować konto w innej apelacji zgodnie z treścią **Instrukcji zakładania konta pełnomocnika w Portalu Informacyjnym**.

## 2. Udzielenie dostępu do sprawy

Uzyskanie dostępu do sprawy w Portalu Informacyjnym następuje po przeprowadzeniu przez właściwy sąd, prowadzący postępowanie, weryfikacji uprawnień danej osoby do występowania w charakterze pełnomocnika w danej sprawie.

Pełnomocnik zawodowy uzyskuje potwierdzenie o przyznaniu dostępu do sprawy poprzez odpowiednie powiadomienie w postaci wiadomości e-mail przesłanej na adres poczty elektronicznej pełnomocnika wskazany w Portalu Informacyjnym.

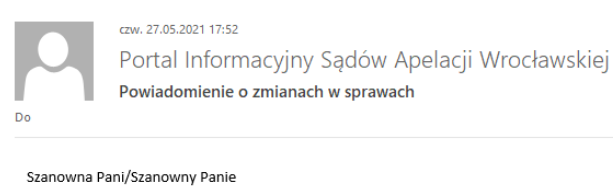

Nastąpiły zmiany w obserwowanych sprawach w Portalu Informacyjnym:

Uzyskano dostęp do następujących spraw -I ACa 23/21 (Sąd Apelacyjny we Wrocławiu) - https:// H/sprawy/10030284

Z poważaniem. .<br>Zespół utrzymania Portalu Informacyjnego

Powyższa informacja została wygenerowana automatycznie. Prosimy na nią nie odpowiadać. Otrzymywanie powiadomień o zmianach można wyłączyć odznaczając opcję "Powiadamiaj e-mailem o zmianach w sprawach" w swoim profilu w Portalu Informacyjnym.